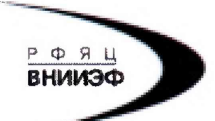

Государственная корпорация по атомной энергии «Росатом» Федеральное государственное унитарное предприятие **РОССИЙСКИЙ ФЕДЕРАЛЬНЫЙ ЯДЕРНЫЙ ЦЕНТР Всероссийский научно-исследовательский институт экспериментальной физики**

#### ЦЕНТР ИСПЫТАНИЙ СРЕДСТВ ИЗМЕРЕНИЙ ФГУП «РФЯЦ-ВНИИЭФ»

Аттестат аккредитации № RA.RU.311769

607188, Нижегородская обл. г. Сэров, пр. Мира, д. 37 Телефон 83130 22224 Факс 83130 22232 E-mail: [shvn@olit.vniief.ru](mailto:shvn@olit.vniief.ru)

#### **СОГЛАСОВАНО**

# **Главный метролог** ООФ «ГлобалТест» **HWYEHHOW OTA Симчук** 2018 побал4но Eropopck М.п.

## **УТВЕРЖДАЮ**

**Руководитель ЦИ СИ, главный метролог ФГУП «РФЯЦ-ВНИИЭФ»**

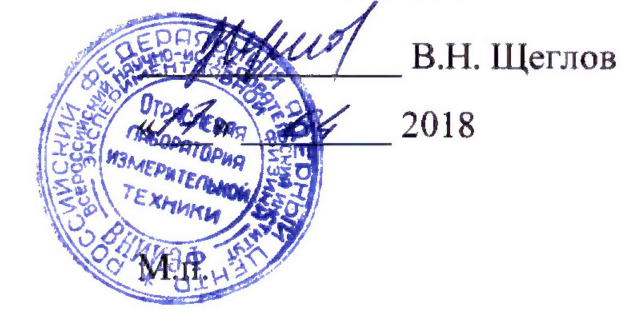

**Анализаторы ПР 200Ех-Х**

#### **Методика поверки**

**А3009.0245.МП-18**

# Содержание

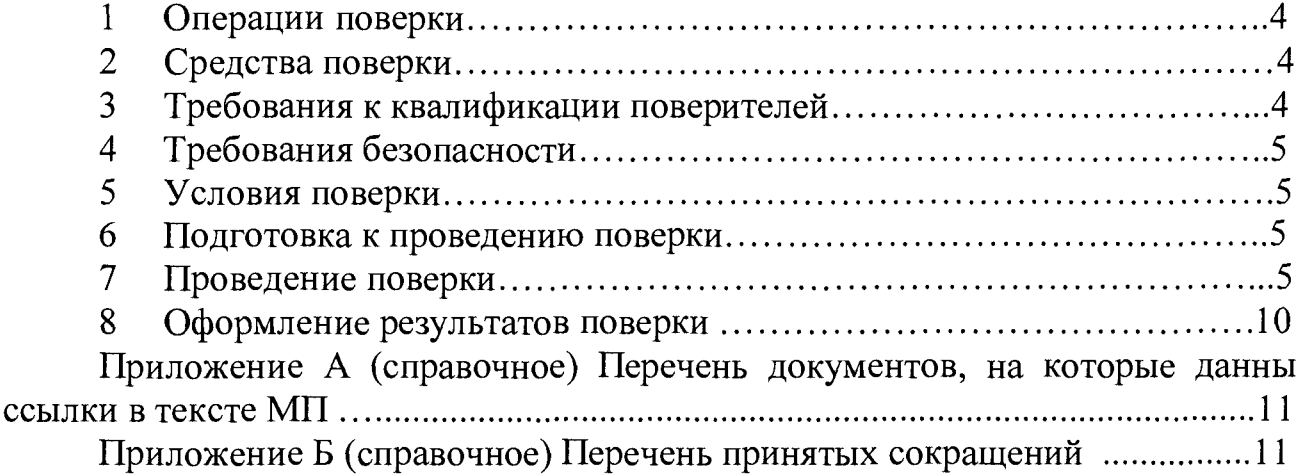

 $\sim$   $\sim$ 

**Настоящая методика поверки распространяется на анализаторы ПР 200Ех-Х**

**Анализаторы ПР 200Ех-Х (далее по тексту - анализатор) предназначены для измерений высокоимпедансного сигнала заряда пьезоэлектрических вибропреобразователей и сигнала напряжения вибропреобразователей с согласующим усилителем.**

**Анализатор представляет собой смонтированные в одном корпусе усилитель заряда, предварительный усилитель с переключаемым коэффициентом преобразования от минус 12 до 54 дБ, фильтр нижних частот (ФНЧ) с программно-переключаемой частотой среза и затуханием не менее 72 дБ/окт вне полосы пропускания, регулируемый усилитель с переключаемым коэффициентом усиления, 12-и битный АЦП, управляемый делитель частоты и центральный процессор.**

**Конструкция анализатора допускает многоканальное (до 3 каналов) исполнение в одном корпусе. Количество каналов указывается в обозначении через дефис. Питание анализатора осуществляется от встроенного аккумулятора или внешнего источника постоянного тока.**

**В анализаторе реализованы четыре режима работы:**

**- осциллографический режим: измерение СКЗ сигнала напряжения в режиме «ЛИН» (линейный), измерение СКЗ заряда в режиме «ЗАР» (зарядовый);**

**- режим спектрального анализа сигналов в режиме «ЛИН» или «ЗАР»;**

**- режим балансировки;**

**- режим обмена прибора с ЭВМ по USB интерфейсу.**

**Прибор обеспечивает регистрацию временной формы вибросигнала и его спектра.**

Данная методика поверки (далее - МП) устанавливает методику **первичной и периодической поверок анализаторов. Первичной поверке анализаторы подвергаются при выпуске из производства и после ремонта. Организация и проведение поверки в соответствии с действующим «Порядок проведения поверки средств измерений...».**

Межповерочный интервал – один год.

**Перечень документов, на которые даны ссылки в тексте МП, приведен в приложении А.**

**Перечень принятых сокращений приведен в приложении Б.**

### 1 Операции поверки

 $1.1$  При первичной периодической проведении  $\mathbf{M}$ поверок преобразователей должны быть выполнены операции, указанные в таблице 1.

1.2 При получении отрицательного результата какой-либо операции поверки дальнейшая поверка не проводится, и результаты оформляются в соответствии с 8.2.

1.3 Протокол поверки ведется в произвольной форме. При проведении периодической поверки допускается сокращать проверяемые режимы (диапазоны, количество каналов) измерений анализатора в соответствии с потребностями потребителя  $(MJ)$ техническими  $\mathbf{M}$ возможностями применяемых СИ, при этом в свидетельстве о поверке должна быть сделана запись об ограничении использования режимов (диапазонов) измерений.

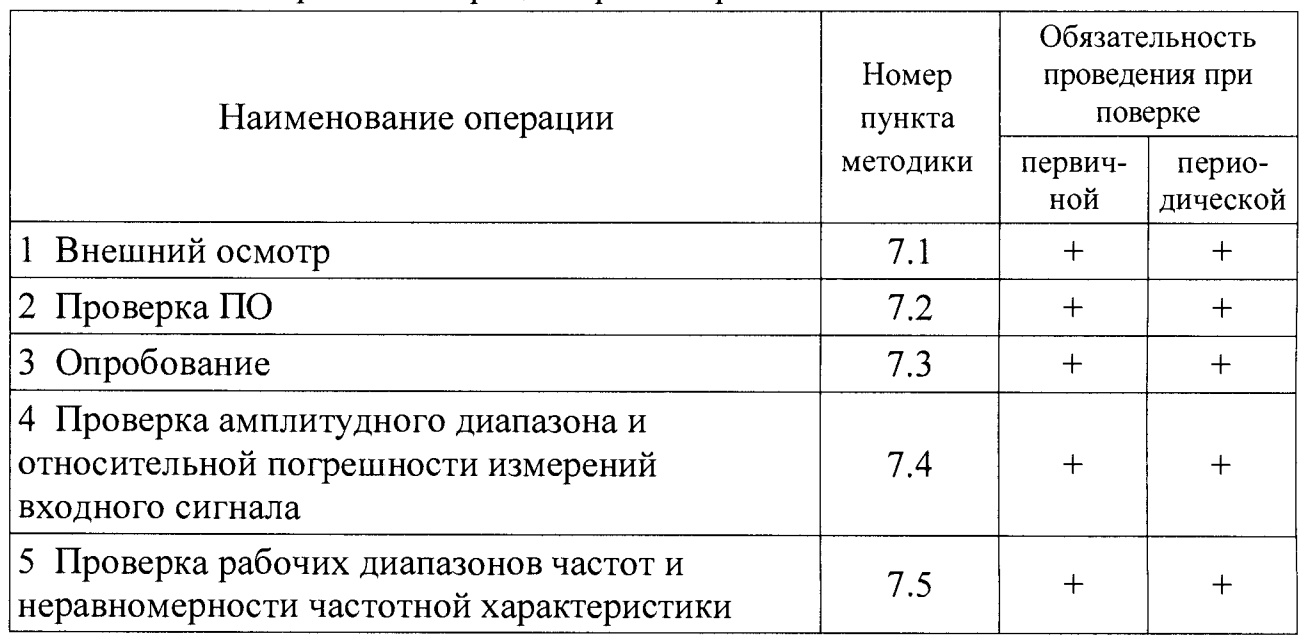

Таблица 1 – Перечень операций при поверке

### 2 Средства поверки

 $2.1$  При проведении применяют СИ и поверки оборудование, приведенные в таблице 2.

Допускается использовать другие СИ и оборудование, обеспечивающие требуемые диапазоны и точности измерений.

<span id="page-3-0"></span>2.2 Все применяемые СИ должны быть поверены и иметь действующие свидетельства о поверке.

### 3 Требования к квалификации поверителей

К проведению поверки допускается персонал, изучивший ЭД на преобразователь, данную методику поверки и имеющий опыт работы с оборудованием, перечисленным в таблице 2.

| Наименование СИ             | Требуемые характеристики                 | Рекомен-                      |               |           |                 |
|-----------------------------|------------------------------------------|-------------------------------|---------------|-----------|-----------------|
|                             | Диапазон<br>измерений                    | Погреш-<br>ность<br>измерений | дуемый<br>тип | <b>BO</b> | Кол-Пункт<br>MП |
| Калибратор<br>универсальный | от 0,1 до 50000 Гц,<br>от 10 до 10000 мВ | $\pm 0.1 \%$                  | $H4-16$       |           | <b>BCC</b>      |

Таблица 2 – Перечень СИ и оборудования, применяемых при поверке

## 4 Требования безопасности

<span id="page-4-0"></span> $4.1$  При проведении поверки необходимо руководствоваться «Правилами устройства установок» и «Правилами техники безопасности при эксплуатации электроустановок потребителей». Меры безопасности при подготовке и проведении измерений должны соответствовать требованиям ГОСТ 12.2.007.0 и правилам по охране труда ПОТ РМ-016.

4.2 При проведении поверки должны быть выполнены все требования безопасности, указанные в ЭД на преобразователь, средства поверки и испытательное оборудование.

Все используемое оборудование должно иметь защитное заземление.

### <span id="page-4-1"></span>5 Условия поверки

При проведении поверки должны быть соблюдены следующие условия:

- температура окружающего воздуха от 18 до 25 °С;
- относительная влажность окружающего воздуха до 80 %;
- атмосферное давление от 84,0 до 106,7 кПа (от 630 до 800 мм рт.ст.);
- напряжение питающей сети от 198 до 244 В;
- частота питающей сети от 49 до 51 Гц.

### 6 Подготовка к проведению поверки

<span id="page-4-2"></span>6.1 Перед проведением поверки подготавливают СИ и оборудование к работе в соответствии с ЭД на них.

<span id="page-4-3"></span>6.2 Проверяют наличие действующих свидетельств о поверке на СИ, а также соответствие условий поверки разделу 5.

## 7 Проведение поверки

7.1 Внешний осмотр

При внешнем осмотре необходимо проверить:

- целостность корпуса анализатора;
- отсутствие повреждений соединительных жгутов и разъёмов.

При наличии вышеуказанных дефектов испытания не проводят до их устранения. Если дефекты устранить невозможно, анализатор бракуют.

## 7.2 Проверка ПО

7.2.1 Проверку ПО проводят в соответствии с 4.1.7 АБКЖ.00028-01 34 «ПР 200Ex-X Explorer. Руководство оператора». Цифровой идентификатор ПО рассчитывается автоматически при каждом запуске ПО «ПР 200Ex-X Explorer». Для вызова окна с информацией о версии ПО и результатов расчета цифрового идентификатора необходимо в меню выбрать пункт «О программе». Пример всплывающего окна приведен на рисунке 1.

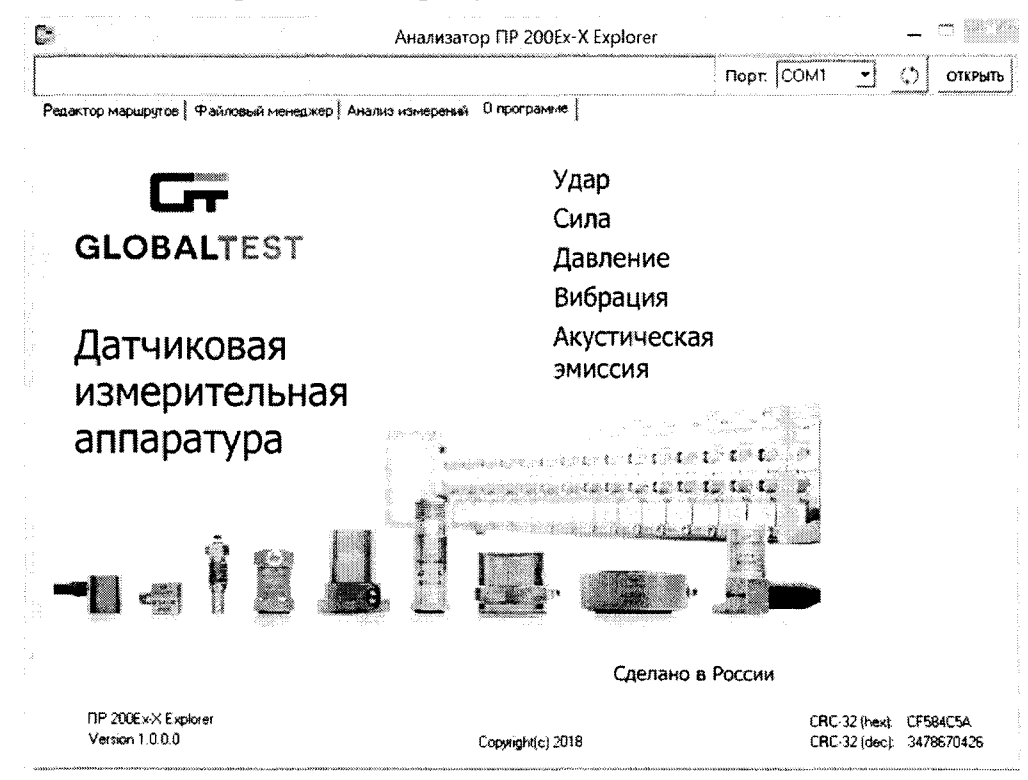

Рисунок 1 – Пример окна с информацией о ПО

 $7.2.2$ Преобразователь считают выдержавшим испытания, если цифровой идентификатор ПО (контрольная сумма исполняемого кода) соответствует указанной в паспорте.

7.3 Опробование

7.3.1 Собирают схему измерений в соответствии с рисунком 2 без адаптера (4). Включают и прогревают измерительные приборы в соответствии с ЭД на них.

7.3.2 В соответствии с АБКЖ.411168.001РЭ устанавливают параметры регистрации:

- режим измерений «ЛИН»;
- коэффициент преобразования 1,000 мВ/(м·с<sup>-2</sup>);
- режим отображения осциллографический;
- автоматическое усиление сигнала включено;

- верхняя частота рабочего диапазона - 20000 Гц (установлен рабочий диапазон частот от 3 до 20000 Гц);

- число линий  $-6400$ ;
- тип синхронизации нет;
- режим огибающей отключено.

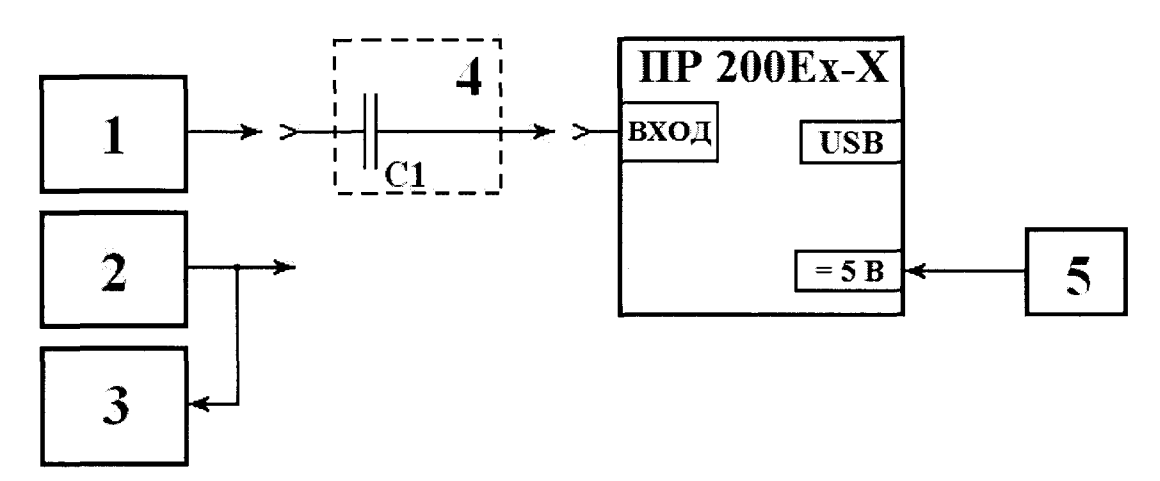

1 - калибратор универсальный Н4-16;

2 - генератор сигналов низкочастотный прецизионный ГЗ-122;

3 - регистратор (мультиметр 34401А, анализатор спектра А19);

4 - адаптер E1000 (C1=1000 п $\Phi$  ±0,25 %) применяется только при измерениях в режиме  $\langle \langle 3AP \rangle$ .:

5 - сетевой блок питания.

Примечание - Средства измерений (2) и (3) применяются при отсутствии калибратора (1).

Рисунок 2 – Схема измерений

7.3.3 На частоте 10000 Гц задают СКЗ напряжения переменного тока 1000 MB.

7.3.4 Считывают показания анализатора  $A_{uu}$ , м $\cdot$ с<sup>-2</sup>.

Примечание - Здесь и далее численное значение измеренного СКЗ ускорения соответствует численному значению измеренного СКЗ напряжения. Например, измеренное CK3 ускорения  $A_{u_3u_4}$ =1,00 м·c<sup>-2</sup> соответствует измеренному CK3 напряжения  $U_{u_3u_4}$ =1,00 мB.

7.3.6 Анализатор считают выдержавшим испытания, если регистрация входного напряжения прошла успешно.

7.4 Проверка амплитудного диапазона и относительной погрешности измерений входного сигнала

7.4.1 Собирают схему измерений в соответствии с рисунком 2 без адаптера (4). Включают и прогревают измерительные приборы в соответствии с ЭД на них.

7.4.2 В соответствии с АБКЖ.411168.001РЭ устанавливают параметры регистрации:

- режим измерений - «ЛИН»;

- коэффициент преобразования - 1,000 мВ/(м·с<sup>-2</sup>);

- режим отображения - осциллографический;

- автоматическое усиление сигнала - включено;

- верхняя частота рабочего диапазона - 50 Гц (установлен рабочий диапазон частот от 0,5 до 50 Гц);

- число линий - 6400;

- тип синхронизации нет;
- режим огибающей отключено.

7.4.3 На средней частоте установленного рабочего диапазона задают первое рекомендуемое СКЗ напряжения переменного тока в режиме «ЛИН»  $U_{\text{pex.}}$ , мВ, из таблицы 3. Считывают показания с экрана анализатора  $A_{\text{uam.}}$ , м·с<sup>-2</sup>, и заносят их в таблицу 3.

Средняя частота диапазона  $F_{cp}$ , Гц, определяется по формуле

$$
F_{cp} = F_{cpesa \Phi B}q/2, \tag{1}
$$

где  $F_{\text{cpe3a \Phi}H}$  – установленная верхняя частота рабочего диапазона, Гц;

 $F_{\text{cpe3a }\phi B\Psi}$  – нижняя частота установленного рабочего диапазона, Гц.

7.4.4 Повторяют измерения для всех СКЗ напряжения, указанных в таблице 3.

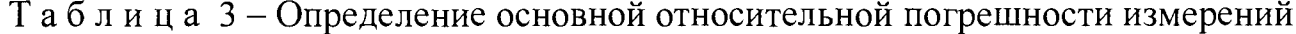

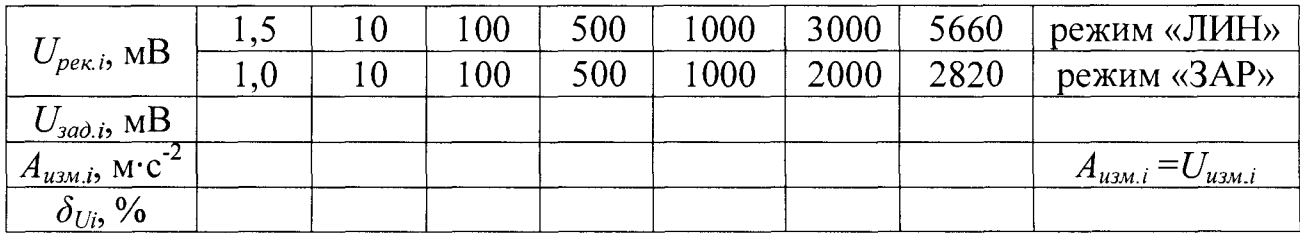

7.4.5 Основную относительную погрешность измерений СКЗ напряжения  $\delta_{U_i}$ , %, рассчитывают по формуле

$$
\delta_{U_i} = \frac{U_{u_{3M,i}} - U_{3a\delta,i}}{U_{3a\delta,i}} \cdot 100\tag{2}
$$

где  $U_{u_{3M,i}} - i$ -ое измеренное СКЗ напряжения (*i*-ое измеренное СКЗ  $A_{u_{3M,i}}$ , м·с<sup>-2</sup>), мВ;  $U_{\text{rad},i}$  – *i*-ое заданное СКЗ напряжения, мВ.

7.4.6 Повторяют операции по 7.4.3 - 7.4.5 в режим «ЛИН» для всех рабочих диапазонов частот.

7.4.7 Подключают выход калибратора ко входу анализатора через адаптер (4). Анализатор переводят в режим «ЗАР».

7.4.8 Повторяют операции по 7.4.3 - 7.4.6 в режиме «ЗАР» для всех рабочих диапазонов частот.

7.4.9 Анализатор считают выдержавшим испытания, если относительная погрешность измерений входного сигнала на средней частоте рабочих диапазонов находится в пределах ±5 %.

7.5 Проверка рабочих диапазонов частот и неравномерности частотной характеристики

7.5.1 Собирают схему измерений в соответствии с рисунком 2 без адаптера (4). Включают и прогревают измерительные приборы в соответствии с ЭД на них.

7.5.2 В соответствии с АБКЖ.411168.001РЭ устанавливают параметры регистрации:

- режим измерений - «ЛИН»;

- коэффициент преобразования - 1,000 мВ/(м·с<sup>-2</sup>);

- режим отображения - осциллографический;

- автоматическое усиление сигнала - включено;

- верхняя частота рабочего диапазона - 50 Гц (установлен рабочий диапазон частот от 0,5 до 50 Гц);

- число линий 6400;
- тип синхронизации нет;
- режим огибающей отключено.

7.5.3 На средней частоте установленного рабочего диапазона задают рекомендуемое СКЗ напряжения переменного тока,  $U_{\text{pex. }i}$ , мВ, из таблицы 4. Считывают показания с экрана анализатора  $A_{u, u, h}$ , м $c<sup>-2</sup>$ , и заносят их в таблицу 4.

7.5.4 Повторяют измерения для всех частот, указанных в таблице 4.

При измерениях на частоте  $F_{\text{cpega } \phi B}$ ч в таблицу 4 заносят среднее арифметическое значение из не менее чем трех измерений  $A_{u, u, i}$ , м $c^{2}$ .

| $F_{\rho e \kappa_,i}, \, \Gamma \Pi$ |         |                | $F_{cpe}$ за ФВЧ $ 5\!\cdot\!F_{cpe}$ за ФВЧ $ 10\!\cdot\!F_{cpe}$ за ФВЧ $ 1$ | $^{\bullet}$ средн. |      | $\left[0,8\cdot F_{cpesa}$ ФНЧ $\left[0,9\cdot F_{cpesa}$ ФНЧ $\right]$ | ′ среза ФНЧ |
|---------------------------------------|---------|----------------|--------------------------------------------------------------------------------|---------------------|------|-------------------------------------------------------------------------|-------------|
| $r_{\text{per.50}}$ , $\Gamma$ u      | $0.5\,$ |                |                                                                                |                     | 40   | 41                                                                      | 50          |
| $U_{\text{pek}}$ , MB                 | 1000    | 000            | 1000                                                                           | 1000                | 1000 | 1000                                                                    | 1000        |
| $A_{u_3u_2i}$ , M·C <sup>-2</sup>     |         |                |                                                                                |                     |      |                                                                         |             |
| $\delta_{\rm UXi}$ , %                |         |                |                                                                                |                     |      |                                                                         |             |
| $\sim$ n $\sim$                       |         | $\blacksquare$ |                                                                                |                     |      | $\sim$ $\sim$                                                           | $-\sim$ $-$ |

Таблица 4 – Определение неравномерности частотной характеристики

\* - Во второй строке  $F_{\text{per,50}}$ , Гц, приведены значения частот для рабочего диапазона от 0,5 до 50 Гц

7.5.5 Неравномерность частотной характеристики  $\delta_{VXi}$ , %, рассчитывают по формуле

$$
\delta_{\nu_{XX}} = \left(\frac{A_{u_{3M,i}}}{U_{3a\lambda,i}} \cdot \frac{U_{3a\lambda,fc}}{A_{u_{3M,fc}}} - 1\right) \cdot 100,
$$
\n(3)

где  $A_{u_3u_1}$  – измеренное СКЗ ускорения на i-ой частоте, м·с<sup>-2</sup>;

 $A_{uwhjk,c}$  – измеренное СКЗ ускорения на средней частоте рабочего диапазона, м·с<sup>2</sup>;  $U_{\text{sad.i}}$  – заданное СКЗ входного напряжения на i-ой частоте, мВ;

 $U_{\text{sad.} f_c}$  - заданное СКЗ входного напряжения на средней частоте рабочего диапазона, мВ.

7.5.6 Повторяют операции по 7.5.3 - 7.5.5 для всех рабочих диапазонов частот.

7.5.7 Подключают выход калибратора ко входу анализатора через адаптер (4). Анализатор переводят в режим «ЗАР».

7.5.8 Повторяют операции по 7.5.3 - 7.5.6 в режиме «ЗАР» для всех рабочих диапазонов частот.

7.5.9 Анализатор считают выдержавшим испытания, если неравномерность частотной характеристики во всех рабочих диапазонах частот от 5  $F_{\text{cpeza }\Phi B}$ ч до 0,9  $F_{\text{cpeza }\Phi H}$  находится в пределах  $\pm 10$  %.

#### **8 Оформление результатов поверки**

**8.1 При положительных результатах поверки оформляют свидетельство о поверке анализатора по форме, установленной в действующих нормативных документах. Знак поверки наносится на свидетельство о поверке и (или) паспорт.**

**8.2 Анализатор, не прошедший поверку, к применению не допускают. На него выдают извещение о непригодности по форме, установленной в действующих нормативных документах.**

#### **Приложение А (справочное) Перечень документов, на которые даны ссылки в тексте МП**

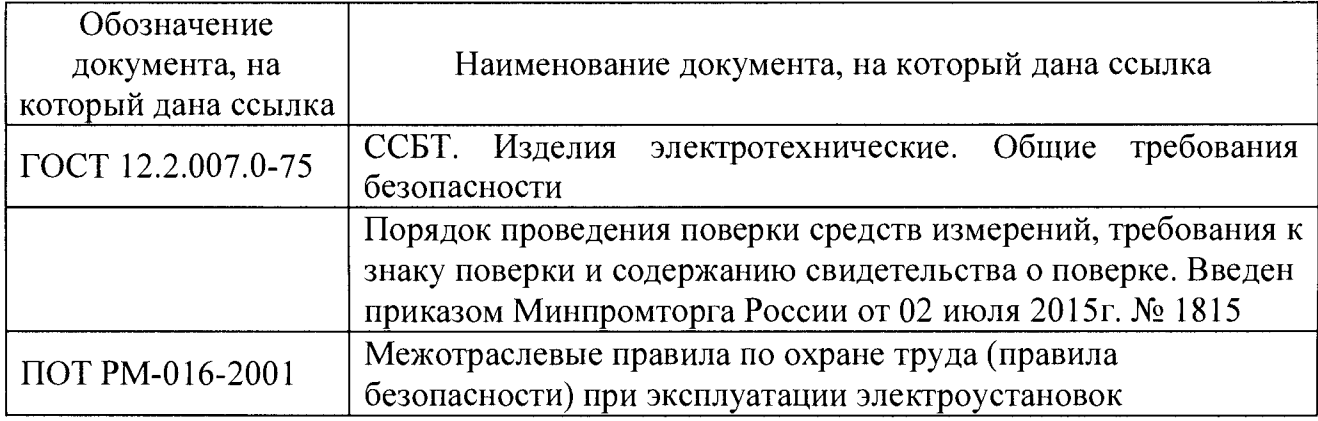

### **Приложение Б (справочное) Перечень принятых сокращений**

МП - методика поверки;

ПО - программное обеспеченье;

СИ - средство(а) измерений;

ЭД - эксплуатационная документация;

СКЗ - среднее квадратическое значение.